## **VProbes Programming Reference**

VMware Workstation 8.x VMware Fusion 4.x

This document supports the version of each product listed and supports all subsequent versions until the document is replaced by a new edition. To check for more recent editions of this document, see <http://www.vmware.com/support/pubs>.

EN-000612-00

## **vm**ware<sup>®</sup>

You can find the most up-to-date technical documentation on the VMware Web site at:

[http://www.vmware.com/support/](http://www.vmware.com/support)

The VMware Web site also provides the latest product updates.

If you have comments about this documentation, submit your feedback to:

[docfeedback@vmware.com](mailto:docfeedback@vmware.com)

Copyright © 2008–2011 VMware, Inc. All rights reserved. This product is protected by U.S[. and international copyright and](http://www.vmware.com/go/patents)  intellectual property laws. VMware products are covered by one or more patents listed at <http://www.vmware.com/go/patents>.

VMware is a registered trademark or trademark of VMware, Inc. in the United States and/or other jurisdictions. All other marks and names mentioned herein may be trademarks of their respective companies.

**VMware, Inc.** 3401 Hillview Ave. Palo Alto, CA 94304 www.vmware.com

## **Contents**

About This [Book 5](#page-4-0)

**[1](#page-6-0)** [Introduction](#page-6-1) to VProbes 7 What [VProbes](#page-6-2) Can Do 7 [Advantages](#page-6-3) of VProbes 7 Enabling and Running [VProbes 8](#page-7-0) Enabling [VProbes 8](#page-7-1) Running a VP [Script 8](#page-7-2) [Components](#page-7-3) of a VP Script 8 Dynamic Probes and Guest [Symbols 9](#page-8-0) The Emmett [Language 9](#page-8-1) Finding the Emmett [Toolkit 9](#page-8-2) [Deprecation](#page-8-3) Notice 9 **[2](#page-10-0)** Syntax and Functions [Reference 11](#page-10-1) VP [Syntax 11](#page-10-2) [Comments 11](#page-10-3) [Literals 11](#page-10-4) [Statements 12](#page-11-0) User‐Defined [Variables 12](#page-11-1) Integer Variables (scope = thread [local\) 12](#page-11-2) String Variables (scope = thread [local\) 12](#page-11-3) Aggregate and Bag Variables (scope = [global\) 12](#page-11-4) Aggregate Variables (scope = [global\) 13](#page-12-0) Bag Variables (scope = [global\) 14](#page-13-0) Built‐in Global [Variables 14](#page-13-1) Current Probe [State 14](#page-13-2) Variables for Virtual CPU [Registers 15](#page-14-0) Variables for [Hardware](#page-14-1) Data 15 Hardware [Virtualization](#page-15-0) State 16 Intel Virtual Machine Control Structure [\(VMCS\) 16](#page-15-1) AMD Virtual Machine Control Block (VMCB) State Save [Area 16](#page-15-2) [Probes 17](#page-16-0) Static [Probes 17](#page-16-1) Dynamic [Probes 17](#page-16-2) Data [Probes 18](#page-17-0) Periodic [Probes 18](#page-17-1) Conditional [Expressions 18](#page-17-2) Do [Expressions 19](#page-18-0) [Functions 19](#page-18-1) User‐Defined [Functions 19](#page-18-2) Built‐In [Operators 19](#page-18-3) Built‐In [Functions 21](#page-20-0) [logstr 21](#page-20-1) [logint 21](#page-20-2) [sprintf 21](#page-20-3) [printf 22](#page-21-0)

- [strcmp 22](#page-21-1) [getguest 23](#page-22-0) [getgueststr 23](#page-22-1) [gueststack 24](#page-23-0) [getguestphys 24](#page-23-1) [getsystemtime 24](#page-23-2) [exit 25](#page-24-0) Offset‐At Built‐In [Functions 25](#page-24-1) [offatret 25](#page-24-2) [offatseg 25](#page-24-3) [offatstrcpy 26](#page-25-0) Non‐Built‐In [Functions 26](#page-25-1) [curpid 26](#page-25-2) [curprocname 26](#page-25-3)
- **[3](#page-26-0)** Configuration and Static Probes [Reference 27](#page-26-1) VProbes [Versioning 27](#page-26-2) VMX [Configuration 27](#page-26-3) Supported Static [Probes 27](#page-26-4) [Limitations 29](#page-28-0)
- **[4](#page-30-0)** Code [Samples 31](#page-30-1) Sample [Implementation](#page-30-2) of curprocname and curpid 31 Script Example for [vptop 32](#page-31-0) Guest Stack During Page Fault [Handling 32](#page-31-1)

[Index 33](#page-32-0)

## <span id="page-4-0"></span>**About This Book**

This *VProbes Programming Reference* documents the VProbes facility and its related VP scripting language, which are VMware<sup>®</sup> specific facilities for instrumenting virtual machines.

The VProbes facility runs on VMware Workstation and VMware Fusion<sup>®</sup>.

#### **Revision History**

This book is revised with each release of the product or when necessary. A revised version can contain minor or major changes. [Table 1](#page-4-1) summarizes the significant changes in each version of this guide.

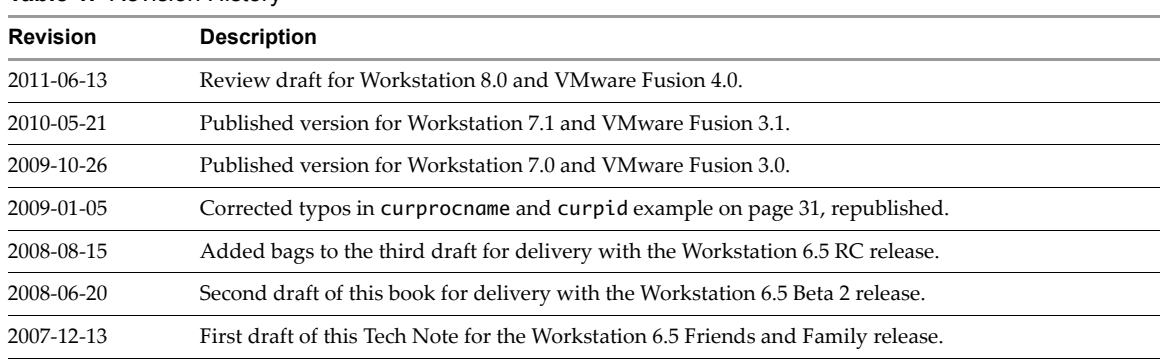

#### <span id="page-4-1"></span>**Table 1.** Revision History

VMware provides many different SDK products targeting different developer communities and platforms. For information about SDK products, go to [http://www.vmware.com/support/pubs/sdk\\_pubs.html](http://www.vmware.com/support/pubs/sdk_pubs.html). This is also the place to find the most up-to-date documentation.

#### **Intended Audience**

This book is intended for system programmers, application developers, and performance engineers who must instrument execution details of VMware servers and virtual machines.

#### **VMware Technical Publications Glossary**

VMware Technical Publications provides a glossary of terms that might be unfamiliar to you. For definitions of terms as they are used in VMware technical documentation go to <http://www.vmware.com/support/pubs>.

#### **Document Feedback**

VMware welcomes your suggestions for improving our documentation. Send your feedback to [docfeedback@vmware.com.](mailto:docfeedback@vmware.com)

### **Technical Support and Education Resources**

<span id="page-5-0"></span>The following sections describe the technical support resources available to you. To access the current versions of other VMware books, go to <http://www.vmware.com/support/pubs>.

#### **Online and Telephone Support**

To use online support to submit technical support requests, view your product and contract information, and register your products, go to [http://www.vmware.com/support.](http://www.vmware.com/support)

#### **Support Offerings**

To find out how VMware support offerings can help meet your business needs, go to [http://www.vmware.com/support/services.](http://www.vmware.com/support/services)

#### **VMware Professional Services**

VMware Education Services courses offer extensive hands‐on labs, case study examples, and course materials designed to be used as on‐the‐job reference tools. Courses are available onsite, in the classroom, and live online. For onsite pilot programs and implementation best practices, VMware Consulting Services provides offerings to help you assess, plan, build, and manage your virtual environment. To access information about education classes, certification programs, and consulting services, go to [http://www.vmware.com/services.](http://www.vmware.com/services/)

## <span id="page-6-1"></span><span id="page-6-0"></span>**Introduction to VProbes 1**

This chapter includes the following topics:

- "What [VProbes](#page-6-2) Can Do" on page 7
- ["Enabling](#page-7-0) and Running VProbes" on page 8
- "The Emmett [Language"](#page-8-1) on page 9

#### <span id="page-6-2"></span>**What VProbes Can Do**

VProbes allows you to transparently instrument a powered on guest operating system, its running processes, and VMware virtualization software. You can use VProbes to collect data, both dynamically and statically, about the behavior of guest operating systems and interactions with the VMware monitor.

VProbes is an open‐ended investigatory tool. You execute VProbes by writing VP scripts for the vmrun utility. VP is a limited language with syntax similar to Scheme or Lisp, but few other similarities.

VProbes can inspect and record the state of virtual devices, guest operating systems, and virtual machine executables, without modifying their state. You do not need to recompile or power down virtual machines before investigation. VProbes dynamically inserts scripts into running virtual machines, removes the scripts, then examines the output, repeating this sequence as needed. You can also set static probes at periodic intervals or when important events occur in a virtual machine. Because the VP language has a limited stack size and lacks loop constructs, scripts complete in a finite amount of time, avoiding denial of service impact.

<span id="page-6-5"></span>**CAUTION** VProbes was a supported feature in Workstation 7, but experimental in earlier Workstation releases. VProbes is an experimental feature in VMware Fusion. VProbes is unsupported on ESXi 5.0.

#### <span id="page-6-3"></span>**Advantages of VProbes**

<span id="page-6-4"></span>VProbes had the following design goals:

- **Safe** VProbes can inspect, record, and compute state of the guest, the virtual machine monitor (VMM), the virtual machine executable (VMX), and the virtual devices, without modifying the current state.
- **Dynamic** Downtime or recompilation is not necessary for any virtual machine component under investigation. To use VProbes you write a simple script, which is dynamically inserted into and removed from a running virtual machine. After examining the output, you can change the script and repeat.
- **Static** Predefined probes are available for execution at periodic intervals or when critical events occur.
- **Independent of operating system** Differences between guest operating systems are made transparent when possible. For example, most operating systems assign names and numeric identifiers to processes. VProbes offers the curprocname and curpid functions to access this information.
- **Free when disabled** You can use VProbes in production systems, because when instrumentation is not enabled by a script, VProbes has no cost in memory space or CPU time.

These goals are similar to those of the Solaris DTrace facility, which was an important influence on VProbes.

### <span id="page-7-0"></span>**Enabling and Running VProbes**

This section describes how to enable VProbes and run a VP script.

#### <span id="page-7-1"></span>**Enabling VProbes**

To enable VProbes on a specific virtual machine, add the following line to its .vmx configuration file in the virtual machine directory:

vprobe.enable = TRUE

#### <span id="page-7-2"></span>**Running a VP Script**

<span id="page-7-7"></span>You use the vmrun program to execute VP scripts from the command line. The vmrun program is included with Workstation, VMware Fusion, VMware Server, and the VIX API. [Table 1](#page-7-4)-1 shows vmrun VP commands.

<span id="page-7-12"></span><span id="page-7-11"></span><span id="page-7-10"></span>

| Command           | <b>Description</b>                        |
|-------------------|-------------------------------------------|
| vprobeLoad        | Load a VP script from the command line.   |
| vprobeLoadFile    | Load a VP script from the specified file. |
| vprobeReset       | Disable all running VProbes.              |
| vprobeListProbes  | List available probe points.              |
| vprobeListGlobals | List global variables.                    |
| vprobeVersion     | Display the current VProbes version.      |

<span id="page-7-4"></span>**Table 1-1.** VProbes Commands in vmrun

<span id="page-7-13"></span><span id="page-7-9"></span><span id="page-7-8"></span>For example, the following command loads the script between single quotes into the running virtual machine identified by its configuration file (my. vmx). The probe executes every second and prints the string "hello!" followed by a newline.

#### **vmrun vprobeLoad my.vmx '(vprobe VMM1Hz (printf "hello!\n"))'**

<span id="page-7-6"></span>The vmrun utility redirects output from VP scripts to the vprobe.out file located in the virtual machine directory, appending each time a script runs. You can watch as this file grows by using the tail -f command. If you delete the vprobe.out file, vmrun will create a new one when it loads the next script.

Because the Windows command prompt (cmd) permits nesting of like‐type quotes only – either single quotes or double quotes, but not both – the above vmrun command produces the error "unknown ident windows" and fails because it contains mixed quotes. To avoid this problem, you can install Cygwin and run VP scripts in a standard bash shell. Alternatively, you can use the vprobeLoadFile command to avoid quoting.

The following command loads the VP script from the file test. vp and runs it:

**vmrun vprobeLoadFile my.vmx test.vp**

#### <span id="page-7-3"></span>**Components of a VP Script**

<span id="page-7-5"></span>A VP script can contain one or more probes. VP scripts are not executed linearly. They are executed as a series of callbacks to individual probes when specific events occur. Each probe specifies an individual event and the instrumentation code to run when the event occurs.

You define probes using the vprobe statement. VP scripts use the file extension .vp, as shown in section ["Running](#page-7-2) a VP Script" on page 8. For example, the following hello probe intercepts the VMM1Hz event and calls the printf function whenever VMM1Hz occurs, which is once per second.

```
(vprobe VMM1Hz
    (printf "hello!\n"))
```
To print a complete list of events that can be intercepted (also called probe points) for a virtual machine, use the vmrun utility's vprobeListProbes command:

**vmrun vprobeListProbes vm/my.vmx**

You can to refer to the same probe, such as VMM1Hz, multiple times in a script. All same-probe occurrences will execute at runtime, but there is no guarantee that they will execute in the order specified by the script.

Events intercepted by VProbes fall into two categories:

- **Static probe points** Predefined virtual hardware events, such as the VMM1Hz event, or the delivery of a virtual hardware interrupt to the guest, GuestIRQ. For a list, see ["Supported](#page-26-5) Static Probes" on page 27.
- **Dynamic probe points** These probes run when the guest execution reaches a given address in the guest. Dynamic probes are specified using the GUEST: prefix, followed by an address. The example script below prints "reached 0xc0106ae0" if the guest reaches the location specified by that hexadecimal address.

```
(vprobe GUEST:0xc0106ae0
    (printf "reached 0xc0106ae0\n"))
```
#### <span id="page-8-0"></span>**Dynamic Probes and Guest Symbols**

Guest symbol files provide a mapping from guest symbols to the hexadecimal addresses for those symbols. Use these symbol files to determine what addresses you want to probe.

On Linux guests, you can find guest symbols in the /proc/kallsyms file. This file contains exported kernel symbol definitions so that the Linux kernel modules facility can dynamically link and bind loadable modules.

On Windows guests, you can use the WinDbg (Windows debugger) command below to extract symbols. WinDbg must be in kernel debugging mode, and <moduleName> should be a kernel module:

x <moduleName>!\*

#### <span id="page-8-1"></span>**The Emmett Language**

<span id="page-8-5"></span>VMware delivers VProbes in conjunction with the vmrun utility to support VP scripts. If you prefer a higher level language interface, you can program in Emmett.

Emmett is a C-like language that allows to you program in high-level constructs and compile your code into VP scripts. It is a small language that provides C‐style types, expressions, and conditional operators. Emmett has syntactic support for aggregation and automatic inference of type for undeclared variables.

#### <span id="page-8-2"></span>**Finding the Emmett Toolkit**

<span id="page-8-6"></span>Emmett is available as open source, licensed with a variant of the flexible BSD legal agreement. You can download the software source code from the GIT repository at the following location:

[https://github.com/vmware/vprobe](https://github.com/vmware/vprobe-toolkit/)‐toolkit

<span id="page-8-7"></span>The vprobe-toolkit includes the vprobe wrapper script that runs the Emmett compiler on your source code, loads the resulting VP script into a target virtual machine, and organizes printed output.

The cookbook subdirectory of the downloaded vprobe-toolkit contains code examples.

#### <span id="page-8-3"></span>**Deprecation Notice**

The use of guest symbols in VP scripts has been deprecated. VP scripts mustrefer directly referto hexadecimal addresses. If used, the vprobe.guestSyms option is ignored and a warning message is printed in the log file of the virtual machine.

Guest symbols are supported in the Emmett compiler, however. Emmett scripts can refer directly to guest symbols. When called with the -s option and a guest symbol file, the Emmett compiler automatically translates guest symbols from the Emmett script into their corresponding hexadecimal addresses.

VProbes Programming Reference

## <span id="page-10-1"></span><span id="page-10-0"></span>**Syntax and Functions Reference 2**

This chapter includes the following topics:

- "VP [Syntax"](#page-10-2) on page 11
- "User‐Defined [Variables"](#page-11-1) on page 12
- "Built‐in Global [Variables"](#page-13-1) on page 14
- **The ["Probes"](#page-16-0)** on page 17
- "Conditional [Expressions"](#page-17-2) on page 18
- "Do [Expressions"](#page-18-0) on page 19
- ["Functions"](#page-18-1) on page 19

#### <span id="page-10-2"></span>**VP Syntax**

<span id="page-10-8"></span>The syntax of VP is similar to that of Scheme or Lisp, but the language is far more limited. You can define variables and functions. Recursive function calls are permitted, but stack space is limited, so probes that recurse too deeply are terminated at runtime.

#### <span id="page-10-3"></span>**Comments**

Comments begin with a semicolon and continue to the end of the line.

```
; This is a comment
(setint a 42) ; So is this
```
#### <span id="page-10-4"></span>**Literals**

VP supports two types of literals: strings and integers. Both types are similar in appearance and function to those found in most programming languages.

**Strings** – Surround strings with double quotes, using the following escapes:  $\n\lambda \lambda \lambda$ ,  $\lambda$ , and  $\lambda$ t. If another backslash escape is used, the backslash is omitted from the string, but the other character is not.

```
"This is a \"string\""
"So's this\tover here\n"
"A newline in VP is '\\n'"
"This is a backslash: \backslash\backslash. This is not: \backslash\cdot"
```
 **Integers** – Unsigned numeric 64‐bit quantities. Integers can be expressed as either decimal (base 10) or hexadecimal (prefaced by 0x) values. Decimal values can include a leading + or - sign. Floating point is not supported. You can mix hexadecimal and decimal together in an expression.

```
63
0xffffffc0
-65536
+54
```
#### <span id="page-11-0"></span>**Statements**

Expressions and statements begin with opening parenthesis and end with closing parenthesis.

#### <span id="page-11-1"></span>**User-Defined Variables**

<span id="page-11-7"></span>As with most programming languages, you can create variables of various types (integer, string, aggregate). For variable names, you can use any characters except space, parentheses, and all capitals. Names containing all uppercase letters are reserved by VProbes, do not use them for user-defined functions or variables.

The variable type is fixed at declaration time, and converting between types is not allowed.

#### <span id="page-11-2"></span>**Integer Variables (scope = thread local)**

<span id="page-11-5"></span>You call definteger to create an integer variable, which contains an unsigned 64-bit value. The first form of definteger allocates space for a named integer variable:

(definteger <NAME>)

The second form of definteger allocates space for the named variable and assigns <INITIAL\_VALUE> to it:

(definteger <NAME> <INITIAL\_VALUE>)

Call setint to set or reset the value:

(setint a 23) (setint b (& 0xff (>> RAX 56)))

In addition to user-defined variables, VProbes also exposes several built-in variables. Generally, these variables provide read-only access to some part of the virtual hardware state, such as the current state of general-purpose registers in the guest. For more information, see "Built-in Global [Variables"](#page-13-1) on page 14.

#### <span id="page-11-3"></span>**String Variables (scope = thread local)**

<span id="page-11-6"></span>You call defstring to create a named character string of arbitrary length. The first form of defstring defines a named string variable:

(defstring <NAME>)

The second form of defstring defines the named string and allocates space for string <INITIAL\_VALUE>:

(defstring <NAME> "<INITIAL\_VALUE>")

Assignment to strings is with setstr:

(setstr string-var "A string\n")

#### <span id="page-11-4"></span>**Aggregate and Bag Variables (scope = global)**

So far, printf is the only method introduced to record data from a probe. However, for frequently executed probes, printf is unsuitable. The high volume of output requires frequent trips out of the virtual machine monitor and into the user‐level output engine, increasing probe cost and diminishing performance of the running virtual machine. In addition, frequent output of data is usually not necessary.

In most commonly executed probes, a small set of recorded values accounts for most observations. For example, in a profiler, the "hot path" of the guest workload accounts for nearly all the instruction pointer values seen from a frequently executed probe. In such cases, the overall distribution of values is more useful than each individual value.

To address these problems, VProbes provides aggregate and bag variables. Aggregate variables provide a general method of buffering recorded values. Bag variables provide temporary storage space.

An aggregate is a hash‐like data structure that contains integer values. An arbitrary number of integer and string keys can be used as indexes. The aggregate structure is perhaps the most useful VProbes data type, because it makes possible a wide variety of applications that would otherwise be difficult to script.

A bag is a temporary scratch location for storing integer key‐value pairs.

#### <span id="page-12-1"></span><span id="page-12-0"></span>**Aggregate Variables (scope = global)**

You define aggregates with defaggr, specifying the name, number of integer keys, and number of string keys:

(defaggr a 1 0) ; Aggregate a with one integer key (defaggr b 0 1) ; Aggregate b with one string key (defaggr c 2 1) ; Aggregate c with two integer keys and one string key

You can add to an aggregate using the aggr statement. The aggr statement takes the following arguments:

- Name of the aggregate
- List containing the integer keys
- List containing the string keys
- Integer value to add to the aggregate

If an aggregate lacks either integer keys or string keys, insert an empty list where the keys would otherwise appear. The values in either the string or the integer list can be literals, variables of the appropriate type, or expressions returning the appropriate type.

 $(\text{aqqr a (CR2) () 1})$  ; add 1 to a[CR2] (aggr b () ("string") 5) ; add 5 to b["string"]

Aggregate variables can be read‐only when you use the logaggr statement. The logaggr statement saves the entire contents of the aggregate to the log file, vprobe.out.

(logaggr a)

<span id="page-12-2"></span>The clearaggr statement deletes the contents of an aggregate. The logaggr and clearaggr statements are often found together, especially within the VMM1Hz static probe.

(clearaggr a)

Here are a few examples of tasks facilitated by aggregates:

```
; Track the number of #PF (page faults) by fault address. On the x86,
; the fault address during a page fault is contained in the CR2 register.
(defaggr pf 1 0)
(vprobe Guest_PF
    (aggr pf (CR2) () 1))
(vprobe VMM1Hz
    (logaggr pf)
    (clearaggr pf))
```
Sample output:

```
aggr: pf (1 integer key) (0 string keys)
   pf[0xfffff9800bf8e000] == avg 1 count 1 min 1 max 1 latest 1pf[0xfffff9800408a01c] == avg 1 count 1 min 1 max 1 latest 1pf[0xfffff980044e bded] == avg 1 count 1 min 1 max 1 latest 1pf[0xfffff9800984c410] == avg 1 count 1 min 1 max 1 latest 1
```
This shows that in the past second, the guest took four pagefaults at four different addresses.

```
; Watch guest IRQs. ARG0 contains the interrupt vector.
(defaggr irqs 1 0)
(vprobe Guest_IRQ
    (aggr irqs (ARG0) () 1))
(vprobe VMM1Hz
    (logaggr irqs)
    (clearaggr irqs))
```
This sample output indicates that, in the past second, the guest took one IRQ with vector 0xa1, seven IRQs with vector 0xa9, and seven IRQs with vector 0xef:

```
aggr: irqs (1 integer key) (0 string keys)
   irqs[0xa1] == avg 1 count 1 min 1 max 1 latest 1irqs[0xa9] == avg 1 count 7 min 1 max 1 latest 1irqs[0xef] == avg 1 count 7 min 1 max 1 latest 1
```
#### <span id="page-13-4"></span><span id="page-13-0"></span>**Bag Variables (scope = global)**

A bag is a temporary scratch location for storing integer key‐value pairs. You declare bags with defbag, specifying name and size. The size declares the number of key-value pairs it can hold.

(defbag bagVar size)

You can configure the number of bytes available for bag storage with the vprobe.bagBytes option in the virtual machine's .vmx file.

You insert key-value pairs with baginsert, which returns 1 on success and 0 on failure. Duplicate keys are allowed. An insert fails if the configured bag size is exceeded, or if the total storage is full at the time of insert.

(baginsert bagVar key val)

You remove a key-value pair with bagremove, which deletes the key-value pair from the bag and returns the (former) value for the specified key.

(bagremove bagVar key)

If you call bagremove twice on the same bag variable within a short time, a race condition might result, so multiple bagremove operations would return the same value. Given a successful baginsert, it is guaranteed that at least one bagremove operation with the key from baginsert will succeed.

#### <span id="page-13-1"></span>**Built-in Global Variables**

<span id="page-13-5"></span>Built-in variables provide access to some portion of the virtual hardware state. These variables are read-only. Each variable has the following components:

- Name, in all uppercase letters, for example RIP.
- Type, either a 64‐bit integer or a string.
- Scope, which can be per-VCPU (virtual CPU), per-PCPU (physical CPU), or global.

In a multiprocessor virtual machine, a probe might fire on more than one physical or virtual processor, perhaps concurrently. Per‐VCPU variables can vary from VCPU to VCPU, and per‐PCPU variables depend on the physical processor where the probe fires. Global variables have a single value.

The built-in global variables listed in [Table 2](#page-14-3)-2 and Table 2-3 (but not the current probe state variables listed in [Table 2](#page-13-3)-1) correspond to the architectural state. Refer to either of the following for more information:

- *Intel 64 and IA‐32 Architectures Software Developerʹs Manual, Volume 1: Basic Architecture*
- *AMD64 Architecture Programmerʹs Manual, Volume 1: Application Programming*

#### <span id="page-13-2"></span>**Current Probe State**

<span id="page-13-6"></span>[Table 2](#page-13-3)-1 lists the built-in variables for the current probe state.

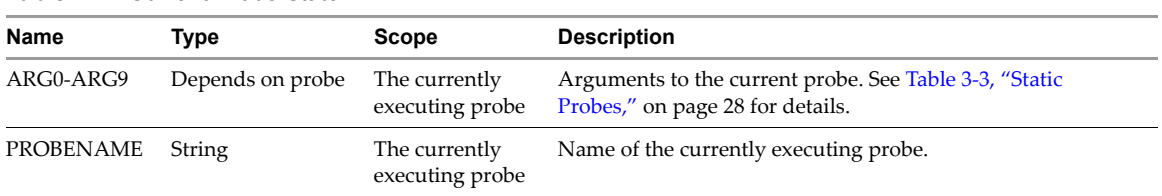

#### <span id="page-13-3"></span>**Table 2-1.** Current Probe State

### <span id="page-14-0"></span>**Variables for Virtual CPU Registers**

<span id="page-14-4"></span>[Table 2](#page-14-2)-2 lists the built-in variables for virtual CPU registers.

#### <span id="page-14-2"></span>**Table 2-2.** Virtual CPU Registers

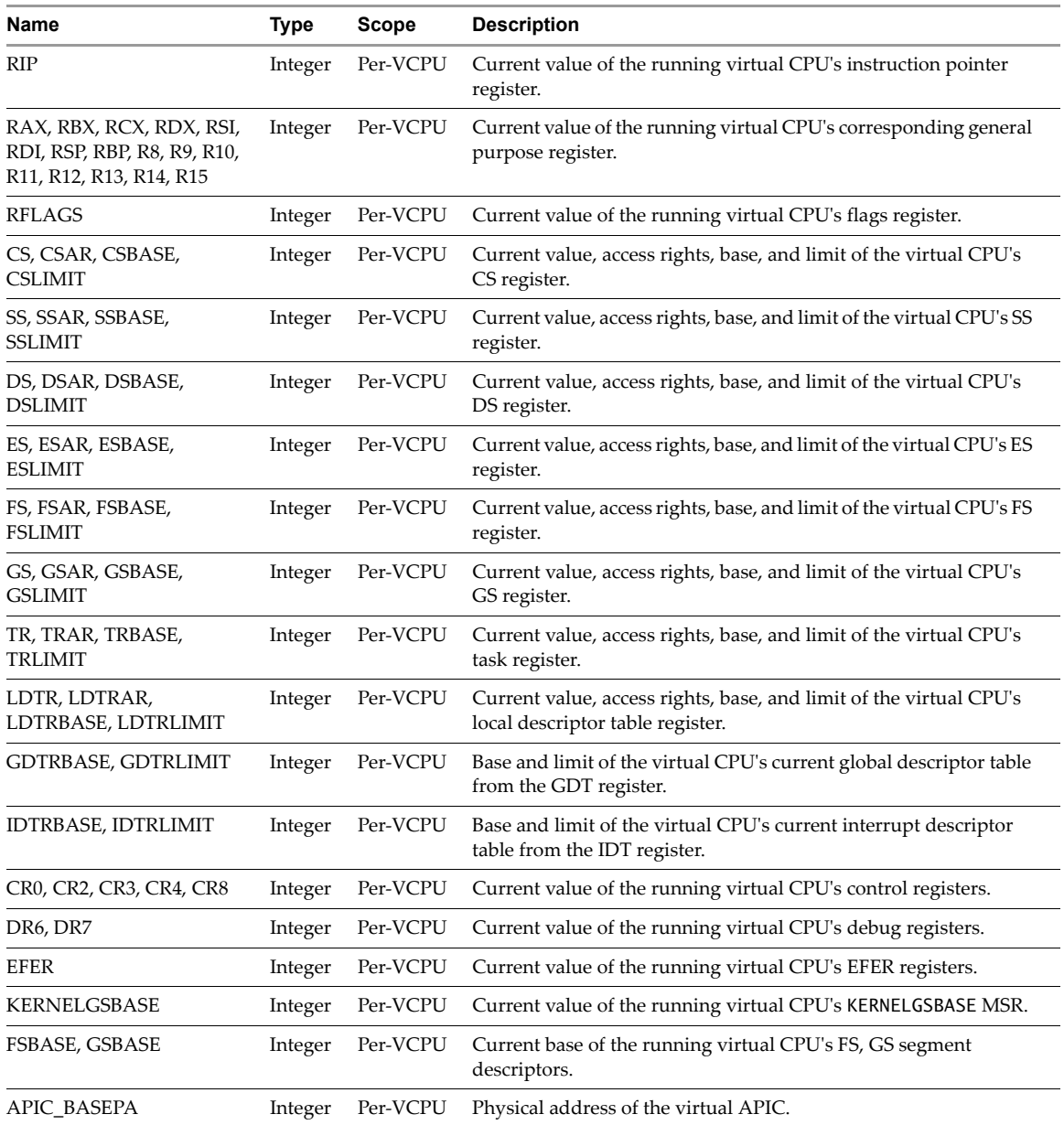

#### <span id="page-14-1"></span>**Variables for Hardware Data**

<span id="page-14-5"></span>[Table 2](#page-14-3)-3 lists the built-in variables for hardware data.

<span id="page-14-3"></span>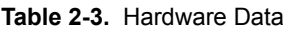

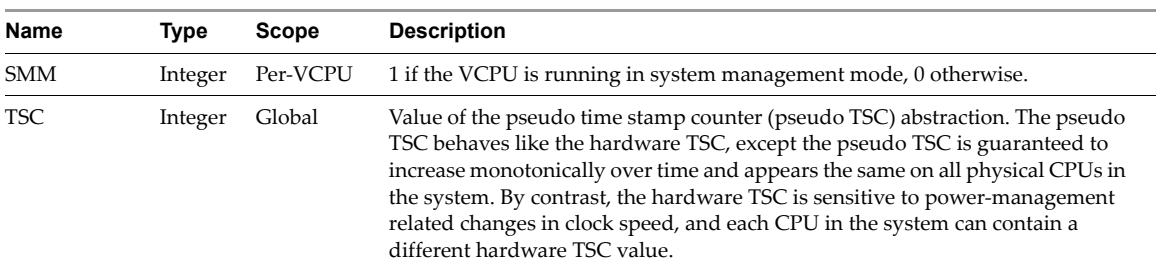

| TSC HZ          | Integer | Per-PCPU   | Frequency of the TSC on the physical CPU where the probe fires. |
|-----------------|---------|------------|-----------------------------------------------------------------|
| <b>VCPUID</b>   | Integer | Per-VCPU   | Unique integer identifying the current virtual CPU.             |
| <b>PCPUID</b>   | Integer | Per-PCPU   | Unique integer identifying the current physical CPU.            |
| <b>THREADID</b> | Integer | Per-Thread | Unique integer identifying the current user-level thread.       |
| <b>NUMVCPUS</b> | Integer | Global     | Count of virtual CPUs in the virtual machine.                   |
| <b>BRCNT</b>    | Integer | Global     | Branch count during logging or replay.                          |

**Table 2-3.** Hardware Data (Continued)

#### <span id="page-15-0"></span>**Hardware Virtualization State**

<span id="page-15-6"></span>When hardware virtualization (HV) is in use, a variety of information about the HV state is present. Because Intel and AMD offer different facilities for hardware virtualization (VT and AMD‐V, respectively), the HV variables available reflect the vendor of the physical CPU.

#### <span id="page-15-1"></span>**Intel Virtual Machine Control Structure (VMCS)**

<span id="page-15-7"></span>The variables in [Table 2](#page-15-3)-4 are available when running a hardware-virtualization-enabled guest on an Intel processor. Documentation for these variables is available in the *Intel 64 and IA‐32 Architectures Software Developerʹs Manual, Volume 3: System Programming Guide* in tables H‐5, H‐6, and H‐10.

| <b>Name</b>                 | Type    |
|-----------------------------|---------|
| <b>VMCS EXIT REASON</b>     | Integer |
| VMCS INSTR INFO             | Integer |
| VMCS EXIT INTR INFO         | Integer |
| VMCS EXIT INTR ERR          | Integer |
| VMCS IDTVEC INFO            | Integer |
| <b>VMCS IDTVEC ERR</b>      | Integer |
| <b>VMCS INSTRLEN</b>        | Integer |
| VMCS VMENTRY INTR INFO      | Integer |
| <b>VMCS VMENTRY XCP ERR</b> | Integer |
| VMCS EXIT OUAL              | Integer |

<span id="page-15-3"></span>**Table 2-4.** Built-in Variables for Intel Processors

#### <span id="page-15-2"></span>**AMD Virtual Machine Control Block (VMCB) State Save Area**

<span id="page-15-5"></span>The variables in [Table 2](#page-15-4)-5 are available when running a hardware-virtualization-enabled guest on an AMD processor. Documentation for these variables is available in the *AMD64 Architecture Programmerʹs Manual, Volume 2: System Programming* in table B‐1.

<span id="page-15-4"></span>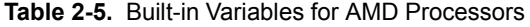

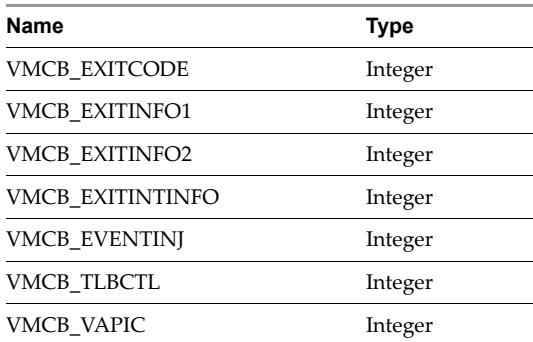

#### <span id="page-16-0"></span>**Probes**

<span id="page-16-4"></span>The vprobe keyword defines the entry point of probe execution. Each VP script must contain one or more probes. You can insert a probe multiple times. Duplicate probes are executed one after the other.

(vprobe <PROBE> expressions)

The following probe prints a message when the guest operating system powers on and executes its boot sector:

(vprobe GUEST:0x7c00 (printf "Executing boot sector!\n"))

There are four types of probes: static, dynamic, data, and periodic.

#### <span id="page-16-1"></span>**Static Probes**

<span id="page-16-5"></span>Static probes are predefined probes that execute at implementation points or architecturally significant points. For example, Disk\_IOStart and Disk\_IOFinish execute when virtual disk I/O begins and completes.

Some static probes, for example In and Out, have arguments passed to them by the execution engine. These arguments are contained in global variables designated ARG<n>, where <n> is a number from 0 to 9. [Table 3](#page-27-0)-3, "Static [Probes,"](#page-27-0) on page 28 contains the argument list, if any, of each static probe. The following sample script uses three static probes:

```
; Calculate the latency of disk I/O in microseconds.
(definteger tsc-start)
(defaggr latencies 0 1)
(defun usec (ticks)
  (/ (* 1000000 ticks) TSC_HZ))
(vprobe Disk_IOStart
   (setint tsc-start TSC))
(vprobe Disk_IOFinish
  (aggr latencies () ("uSec") (usec (-TSC tsc-start))))
(vprobe VMM1Hz
   (logaggr latencies)
   (clearaggr latencies))
```
The script produces the following output:

```
aggr: latencies (0 integer keys) (1 string key)
 latencies['uSec'] == avg 26 count 1 min 26 max 26 latest 26aggr: latencies (0 integer keys) (1 string key)
 latencies['uSec'] == avg 46 count 9 min 28 max 84 latest 30aggr: latencies (0 integer keys) (1 string key)
 latencies['uSec'] == avg 49 count 78 min 11 max 319 latest 17
```
#### <span id="page-16-2"></span>**Dynamic Probes**

<span id="page-16-3"></span>Dynamic probes run when the guest executes an instruction at the specified probe point, which is the guest linear address. The syntax of a dynamic probe point is GUEST:<guest linear address>. The following script uses a dynamic probe to determine the guest's boot device:

```
; Print the boot device.
(defstring device)
(definteger dl)
(vprobe GUEST:0x7c00
   (setint dl (& RDX 0xff))
  \text{(cond } ((== d1 0x80)) (setstr device "hard drive"))
        ((-= d1 0)) (setstr device "floppy drive"))
         (1
          (setstr device "unknown device")))
   (printf "Booting from %s (0x%x)\n" device dl))
```
The script produces the following output:

```
Booting from hard drive (0x80)
```
#### <span id="page-17-0"></span>**Data Probes**

Data probes are executed when a guest linear address is either read from or written to, depending on the type of data probe. The syntax for a read probe point is GUEST\_READ:<guest linear address>, and the syntax for a guest probe point is GUEST\_WRITE:<guest linear address>. The following script uses guest write data probes:

```
(vprobe GUEST_WRITE:0xa0000
   (printf "Write to VGA graphics RAM.\n"))
(vprobe GUEST_WRITE:0xb8000
   (printf "Write to VGA text RAM.\n"))
```
The script produces the following output:

Write to VGA graphics RAM. Write to VGA text RAM. Write to VGA graphics RAM. Write to VGA text RAM.

#### <span id="page-17-1"></span>**Periodic Probes**

Periodic probes are executed at arbitrary microsecond intervals. The syntax for a periodic probe point is TIMER:<microsecond interval>. Periodic probes are useful for monitoring changes over time in the state of the guest. The following script has a periodic probe that executes every one‐third of a second:

```
; Display the elapsed seconds three times per second.
(definteger tickCount 0)
(vprobe TIMER:333333
   (setint tickCount (+ tickCount 333333))
   (printf "%d seconds have elapsed.\n" (/ tickCount 1000000)))
```
The script produces the following output:

0 seconds have elapsed. 0 seconds have elapsed. 0 seconds have elapsed. 1 seconds have elapsed. 1 seconds have elapsed. 1 seconds have elapsed. 2 seconds have elapsed. 2 seconds have elapsed. 2 seconds have elapsed.

#### <span id="page-17-2"></span>**Conditional Expressions**

The VP equivalent of if and switch statements in other languages is cond. The cond expression takes one or more lists. Each list contains two expressions. The first is treated as a condition. The cond expression iterates sequentially through the list pairs, evaluating the condition in the first. If the first condition evaluates to true (nonzero), cond evaluates the related expression. Then cond skips the remainder of list pairs in the expression, no matter how many subsequent list pairs evaluate to true.

<span id="page-17-3"></span>The cond expression has the following syntax:

```
(cond (condition0 expression0)
      (condition1 expression1)
 ...
      (conditionN expressionN))
```
The following expression prints "B" to the log because (== 1 1) is the first expression that evaluates to TRUE.

(cond ((== 1 0) (printf "A"))  $((-= 1 1) (printf "B"))$  $(1$  (printf " $('')$ ))

The following expression does not print anything to the log because nothing evaluates to TRUE:

 $(cond ((== 1 0) (printf "A")))$  $((- = 0 1) (printf "B"))$  The following expression prints "B" to the log because 1 evaluates to TRUE.

(cond ((== 1 0) (printf "A")) (1 (printf "B")))

The result of a cond expression is the result of the expression that executed.

#### <span id="page-18-0"></span>**Do Expressions**

In some circumstances, such as the expressions in a conditional, only one expression is allowed syntactically. In these situations, the do operator can execute more than one expression sequentially. In a do expression, the first element is do, and all the remaining elements are themselves expressions.

```
(do (expression1)
     (expression2)
 ...
     (expressionN))
```
The result of the entire do expression is the result of the last expression evaluated.

```
; This logs the integer value 9 because (* 3 3) is the last expression evaluated.
(logint (do (+ 1 1)
           (* 3 3)))
```
#### <span id="page-18-1"></span>**Functions**

User‐defined functions, built‐in operators, and other built‐in functions are all treated the same syntactically. The first element in the expression is the function, and the remaining elements are the arguments to the function. The return value of a function can be either an integer or a string, depending on how the function evaluates. A function has the following syntax:

```
(function-name arg0 arg1 ...)
```
#### <span id="page-18-2"></span>**User-Defined Functions**

<span id="page-18-7"></span>You create user-defined functions using the defun statement. A user-defined function can take zero or more arguments. You do not explicitly specify the return type of a user-defined function. The return type results from the last expression evaluated in the function. A user-defined function uses the following syntax:

```
(defun function_name (arguments)
        expressions)
```
Here are three examples of user-defined functions:

```
; No arguments, returns integer.
(defun return-cr0 ()
  CR0)
; Two arguments, returns integer.
(defun add-two (a b)
  (+ a b)); No arguments, returns string.
(defun logmarker ()
   (logaggr () ("marker"))
```
#### <span id="page-18-3"></span>**Built-In Operators**

In VP, built-in functions are used in the same manner as operators in other languages.

```
(operator exp1 exp2)
```
Both the arguments exp1 and exp2 can be an integer literal, an integer variable, or an expression that evaluates to an integer.

The following tables list the various types of built-in operators.

- Table 2-6, "Arithmetic [Operations,"](#page-19-0) on page 20
- Table 2-7, "Bit [Operations,"](#page-19-1) on page 20
- Table 2-8, "Logical [Operations,"](#page-19-3) on page 20
- Table 2‐9, ["Comparison](#page-19-2) Operations," on page 20

#### <span id="page-19-0"></span>**Table 2-6.** Arithmetic Operations

<span id="page-19-23"></span><span id="page-19-20"></span><span id="page-19-4"></span>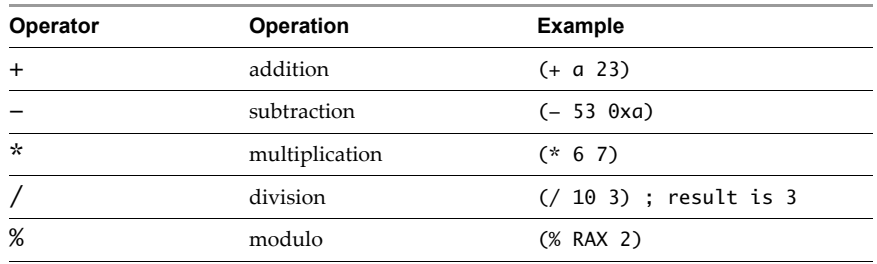

#### <span id="page-19-19"></span><span id="page-19-8"></span><span id="page-19-1"></span>**Table 2-7.** Bit Operations

<span id="page-19-22"></span><span id="page-19-13"></span><span id="page-19-10"></span><span id="page-19-6"></span>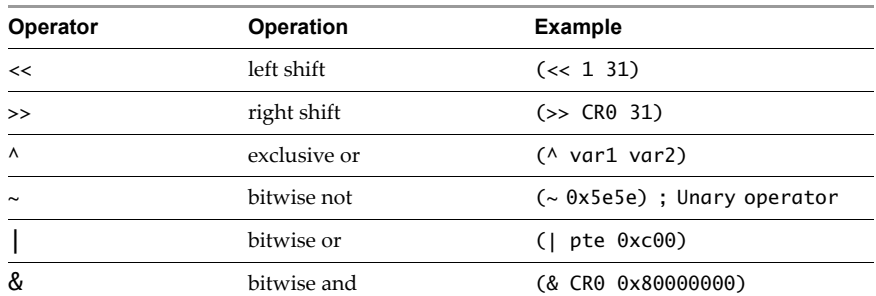

#### <span id="page-19-7"></span><span id="page-19-5"></span><span id="page-19-3"></span>**Table 2-8.** Logical Operations

<span id="page-19-18"></span><span id="page-19-16"></span>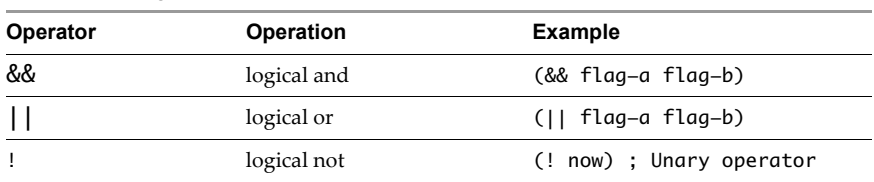

<span id="page-19-17"></span>Both || and && are shortcut operators and work in a similar manner as the corresponding operators in other languages, such as C, Java, and Perl. The second argument to && is not evaluated if the first argument evaluates to false (zero). The second argument to || is not evaluated if the first argument evaluates to true (nonzero).

<span id="page-19-2"></span>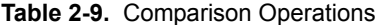

<span id="page-19-21"></span><span id="page-19-15"></span><span id="page-19-14"></span><span id="page-19-12"></span><span id="page-19-11"></span><span id="page-19-9"></span>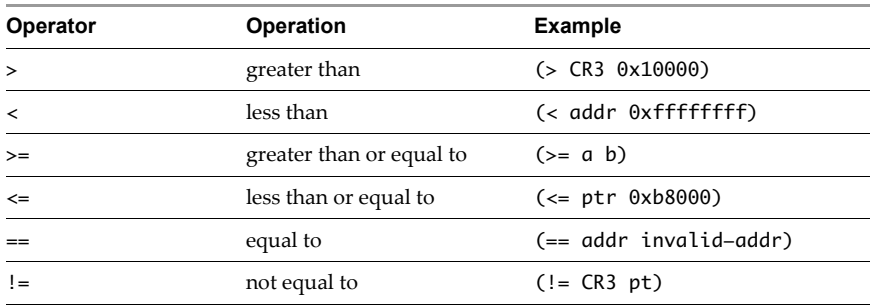

#### <span id="page-20-0"></span>**Built-In Functions**

Built-in functions can be of type STRING or INTEGER, depending on whether they evaluate to a string or an integer. In the following sections, the function definitions note the return type and the arguments that the function takes. If a function takes different argument lists, multiple argument lists are documented. If the type of a function parameter is specified, the parameter can be a literal of that type, a variable of that type, or an expression that evaluates to that type.

#### <span id="page-20-4"></span><span id="page-20-1"></span>**logstr**

<span id="page-20-6"></span>Print a string to the log.

- Return type: INTEGER The return value indicates success (1) or failure (0).
- Argument: STRING The string to print to the log.

Sample script:

```
; Tell the world hello once per second.
(vprobe VMM1Hz
         (logstr "Hello world!\n"))
```
Sample output:

Hello world! Hello world!

#### <span id="page-20-2"></span>**logint**

<span id="page-20-5"></span>Print an integer to the log.

- Return type: INTEGER The return value indicates success (1) or failure (0).
- Argument: INTEGER The integer to print to the log.

Sample script:

```
; Log the value of CR3 before the guest modifies the register.
(vprobe Guest_CR3Write
         (logint CR3)
         (logstr "\n"))
```
Sample output:

160600064 515477504 160600064 399241216

#### <span id="page-20-3"></span>**sprintf**

Store formatted data in a string variable.

- <span id="page-20-7"></span>Return type: INTEGER – The return value indicates success (1) or failure (0).
- Arguments:
	- **STRING VARIABLE: Destination variable.**
	- STRING: Format string.
	- Zero or more arguments, depending on the contents of the format string.

<span id="page-20-8"></span>The sprintf function works in the same manner as the C library's sprintf.

Sample script:

```
; Log the guest's instruction pointer (RIP) ten times per second
(defstring my-rip)
(vprobe VMM10Hz
         (sprintf my-rip "Current RIP is 0x%016x\n" RIP)
         (logstr my-rip))
```
Sample output:

Current RIP is 0x0000000000002c21 Current RIP is 0xfffff8000189c0f1 Current RIP is 0xfffff80001ce9133 Current RIP is 0xfffff80001857670

#### <span id="page-21-0"></span>**printf**

<span id="page-21-2"></span>Print formatted data to the log.

- Return type: INTEGER The return value indicates success (1) or failure (0).
- Arguments:
	- **STRING VARIABLE: Destination variable.**
	- **STRING: Format string.**
	- Zero or more arguments, depending on the contents of the format string.

<span id="page-21-4"></span>The printf function works in the same manner as the C library's printf, except that its output is directed to the log instead of to stdout.

Sample script:

```
; Log the guest's instruction pointer (RIP) ten times per second
(vprobe VMM10Hz
         (printf "Current RIP is 0x%016x" RIP))
```
Sample output:

Current RIP is 0xfffff98002ad5588 Current RIP is 0xfffff80001ce9131 Current RIP is 0xfffff80001857674 Current RIP is 0xfffff80001ce9131

#### <span id="page-21-1"></span>**strcmp**

Compare two strings. The value returned is zero if and only if the strings are equal.

- <span id="page-21-3"></span>Return type: INTEGER
- Arguments:
	- STRING 1
	- **STRING\_2**

Sample script:

; VP script that keeps track of how a guest is doing.

```
; Subfunction that returns the string "Calamity!" if it was called during execution
; of Guest_TripleFault (triple fault event), and "OK!" otherwise.
(defun event ()
    (cond ((== 0 (strcmp PROBENAME "Guest_TripleFault"))
           "Calamity!")
          (1 ; default case
           "OK!")))
(vprobe VMM1Hz
         (printf "Guest status is %s\n" (event)))
(vprobe Guest_TripleFault
         (printf "Guest status is %s\n" (event)))
Sample output:
Guest status is OK!
Guest status is OK!
Guest status is OK!
```
#### <span id="page-22-0"></span>**getguest**

<span id="page-22-2"></span>Copy 8 bytes of memory from a linear address in the guest address space. If the address is invalid (that is, if it is not mapped in), the current probe is cancelled.

- Return type: INTEGER The return value is the 8 bytes of memory as an integer.
- Argument: INTEGER Linear address to access.

Sample script:

```
; Print the speed of the Time Stamp Counter (TSC) if it is enabled.
; The numeric addresses for "tsc_disabled" and "tsc_khz" must be
; retrieved from a symbol file like /proc/kallsyms. These symbols
; are available for 32-bit Ubuntu 7.04. Look for similar symbols
; in other Linux guests.
(definteger tsc_disabled_addr 0xc042d2b8)
(definteger tsc_khz_addr 0xc042d2bc)
(definteger tsc_disabled)
(definteger tsc_khz)
(vprobe VMM1Hz
         (setint tsc_disabled (& 0xffffffff (getguest tsc_disabled_addr)))
         (cond (tsc_disabled (printf "TSC is disabled\n"))
               (1 (do (setint tsc_khz (& 0xffffffff (getguest tsc_khz_addr)))
                      (printf "TSC kHz: %d\n" tsc_khz)))))
```
Sample output:

TSC kHz: 2992171 TSC kHz: 2992171 TSC kHz: 2992171

#### <span id="page-22-1"></span>**getgueststr**

<span id="page-22-3"></span>Copy a NULL‐terminated sequence of bytes from a linear address in the guest address space. The length of the resulting string is limited to 255 bytes. If the address is invalid (that is, not currently mapped in), the current probe is cancelled.

- Return type: INTEGER
- Arguments:
	- **STRING VARIABLE: Destination string.**
	- **INTEGER: Number of bytes to copy.**
	- INTEGER: Starting linear address.

The return value indicates success (1) or failure (0).

Sample script:

```
; Print the saved Linux boot command line.
; The numeric address for "saved_command_line" must be retrieved
; from a symbol file like /proc/kallsyms. This symbol is available
; for 32-bit Ubuntu 7.04. Look for a similar symbol in other Linux guests.
(definteger saved_command_line_addr 0xc042b020)
(defstring command_line_str)
(vprobe VMM1Hz
    (getgueststr command_line_str 255 saved_command_line_addr)
    (printf "Linux command line (at %#x):\n%s\n"
            saved_command_line_addr command_line_str))
Sample output:
```
Linux command line (at 0xc042b020): root=UUID=64123f18-e6fd-4b7b-ae63-d1b995cd4046 ro quiet splash

#### <span id="page-23-0"></span>**gueststack**

Obtain the current guest stack. If the guest is not using frame pointers, the results have little or no meaning.

- <span id="page-23-5"></span>Return type: INTEGER – The return value indicates success (1) or failure (0).
- Argument: STRING VARIABLE Destination for stack information.

Sample script:

```
; Print the guest's stack once per second.
(defstring stack)
(vprobe VMM1Hz
    (gueststack stack)
    (printf "Stack: %s\n" stack))
```
Sample output:

```
Stack:GUEST_0xfffffffffb8006fc_0xfffffffffb823415_0xfffffffffb800875_0xfefdef7e
Stack:GUEST_0xfffffffffb9c24f7_0xfffffffffb9c107f_0xfffffffffb9c14ae_0xfffffffffb801383
Stack:GUEST_0xfffffffffb819562_0xfffffffffb8397f4_0xfffffffffb831998
Stack:GUEST_0xfffffffffb800a75_0xfffffffffb823415_0xfffffffffb800a5a_0x8045ac808045ab0
Stack:GUEST_0xfec8eb35_0xfec8a4bc_0xfec8a6bc_0xfec938e7_0xfec9099b_0xfec90aa7_0xfec974c6_0xfec97b
               fe_0xfec86bed_0xfec863f8_0xfec834c3_0xfee6f1ff_0x809f258_0x809f6b1_0x809895d_0x816
               52ed_0x809eda7_0x80b2a51_0x8077d40
```
#### <span id="page-23-1"></span>**getguestphys**

<span id="page-23-3"></span>Copy 8 bytes of memory from a physical address in the guest address space. If the address is invalid, the current probe is cancelled.

- Return type: INTEGER
- Argument: INTEGER Guest physical address to access.

Sample script:

```
; Read the APIC version.
(vprobe VMMLoad
   (printf "VCPU %d: APIC version = %x\n" VCPUID
           (getguestphys (+ APIC_BASEPA 48))))
```
Sample output:

VCPU 0: APIC version = 40011

#### <span id="page-23-2"></span>**getsystemtime**

<span id="page-23-4"></span>Return the host time in microseconds.

- Return type: INTEGER
- Arguments: None

Sample script:

```
; Approximate the TSC frequency.
(definteger lastTsc 0)
(definteger tsc 0)
(definteger lastSystemTime 0)
(definteger systemTime 0)
(definteger tsc Freq 0)
(defun readTime ()
   (setint lastSystemTime systemTime)
   (setint lastTsc tsc)
   (setint systemTime (getsystemtime))
   (setint tsc TSC))
(defun calculateFreq (tscDiff systemTimeDiff)
   (cond ((!= 0 systemTimeDiff)
          (/ (* 1000000 tscDiff) systemTimeDiff))
         (1
          0)))
```

```
(vprobe VMX1Hz
   (readTime)
   (cond ((!= 0 last)
          (setint tscFreq (calculateFreq (- tsc lastTsc)
                                          (- systemTime lastSystemTime)))))
  (printf "Calculated TSC HZ %d, Actual TSC HZ %d (difference %d)\n"
           tscFreq TSC_HZ (- TSC_HZ tscFreq)))
```
Sample output:

```
Calculated TSC HZ 2593105783, Actual TSC HZ 2593119000 (difference 13217)
Calculated TSC HZ 2593105624, Actual TSC HZ 2593119000 (difference 13376)
Calculated TSC HZ 2593104806, Actual TSC HZ 2593119000 (difference 14194)
Calculated TSC HZ 2593104154, Actual TSC HZ 2593119000 (difference 14846)
Calculated TSC HZ 2593106513, Actual TSC HZ 2593119000 (difference 12487)
```
#### <span id="page-24-0"></span>**exit**

End the current probe and immediately return control to the caller of the VP script.

- <span id="page-24-4"></span>Return type: INTEGER
- Arguments: None

Sample script:

```
(definteger i)
(vprobe VMM1Hz
    (setint i (+ i 1))
    (printf "v-%d i: %d\n" VCPUID i)
    (cond
        ((= i 4)(do
                (printf "v-%d i: %d exiting\n" VCPUID i)
            (exit)))))
```
Sample output:

```
v-0 i: 1
v-0 i: 2
v-0 i: 3
v-0 i: 4
v-0 i: 4 exiting
```
#### <span id="page-24-1"></span>**Offset-At Built-In Functions**

Three functions provide support for searching several code patterns. These may be deprecated in the future.

#### <span id="page-24-2"></span>**offatret**

<span id="page-24-5"></span>Search for the first return instruction from a given linear address, and return the value returned by that instruction.

- Return type: INTEGER
- Argument: INTEGER Starting linear address.

#### <span id="page-24-3"></span>**offatseg**

<span id="page-24-6"></span>Search for the first FS or GS prefixed instruction from a given linear address, and return the displacement or immediate argument of that instruction.

- Return type: INTEGER
- Argument: INTEGER Starting linear address.

#### <span id="page-25-0"></span>**offatstrcpy**

<span id="page-25-6"></span>Search for the first call to strcpy from a given linear address, and return the value of the RSI register at that instruction.

- Return type: INTEGER
- Arguments:
	- **INTEGER: Starting linear address.**
	- INTEGER: Address of strcpy.

#### <span id="page-25-1"></span>**Non-Built-In Functions**

Several functions are not built into the language but can be implemented as user-defined, guest-specific functions. See "Sample [Implementation](#page-30-3) of curprocname and curpid" on page 31 for an example of how to implement curprocname and curpid for 64‐bit Linux 2.6 kernels.

#### <span id="page-25-2"></span>**curpid**

Get the process ID of the current process within the guest.

- <span id="page-25-4"></span>Return type: INTEGER – The return value is the current process ID.
- Arguments: None

Sample script:

```
; Print the PID of the process running
; when a hardware interrupt is being delivered.
(vprobe Guest_IRQ
         (printf "Current PID during IRQ: %d\n" (curpid)))
```
Sample output:

Current PID during IRQ: 0 Current PID during IRQ: 1978 Current PID during IRQ: 0

#### <span id="page-25-3"></span>**curprocname**

Get the process name of the current process within the guest.

- <span id="page-25-5"></span>Return type: STRING
- Arguments: None

Sample script:

```
; Print the name of the process running
; when a hardware interrupt
; is being delivered.
(vprobe Guest_IRQ
         (printf "Current process during IRQ: %s\n" (curprocname)))
```
Sample output:

Current process during IRQ: swapper Current process during IRQ: ata/0 Current process during IRQ: swapper Current process during IRQ: swapper

# <span id="page-26-1"></span><span id="page-26-0"></span>**Configuration and Static Probes Reference 3**

This chapter includes the following topics:

- "VProbes [Versioning"](#page-26-2) on page 27
- "VMX [Configuration"](#page-26-3) on page 27
- ["Supported](#page-26-4) Static Probes" on page 27
- ["Limitations"](#page-28-0) on page 29

### <span id="page-26-2"></span>**VProbes Versioning**

<span id="page-26-9"></span>You can configure automated code generation utilities to indicate which version of VProbes you are targeting. [Table 3](#page-26-7)-1 shows what happens with version mismatches.

<span id="page-26-7"></span>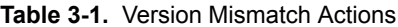

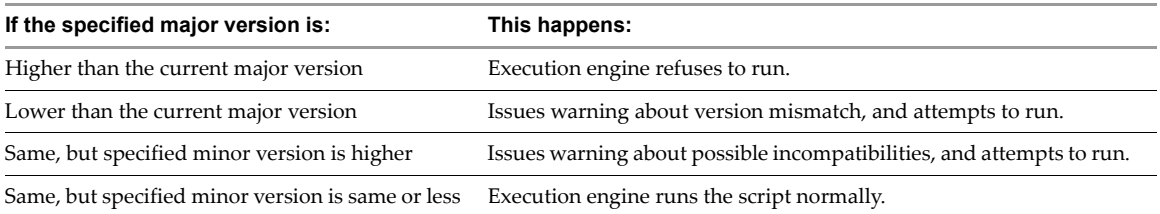

For example, the following version compiler directive specifies VProbes major version 1 and minor version 0: (version "1.0")

#### <span id="page-26-3"></span>**VMX Configuration**

<span id="page-26-10"></span>[Table 3](#page-26-6)-2 lists the VProbes parameters that you can set in the virtual machine's .vmx configuration file.

<span id="page-26-13"></span><span id="page-26-11"></span>

| <b>Table 0-4.</b> The robes included comigaration radiations         |                                                |  |  |
|----------------------------------------------------------------------|------------------------------------------------|--|--|
| <b>Parameter</b>                                                     | <b>Description</b>                             |  |  |
| vprobe.enable                                                        | Enables VProbes for this virtual machine.      |  |  |
| vprobe.vpFile<br>Alternative method for specifying a VP source file. |                                                |  |  |
| vprobe.outFile                                                       | Specifies a different file for VProbes output. |  |  |

<span id="page-26-6"></span>**Table 3-2.** VProbes-Related Configuration Parameters

#### <span id="page-26-12"></span><span id="page-26-5"></span><span id="page-26-4"></span>**Supported Static Probes**

<span id="page-26-8"></span>During probe fire, the name of the executing probe is available in the global string variable PROBENAME. Table 3‐3, "Static [Probes,"](#page-27-1) on page 28 lists the static probes that VProbes supports.

#### <span id="page-27-1"></span><span id="page-27-0"></span>**Table 3-3.** Static Probes

<span id="page-27-24"></span><span id="page-27-23"></span><span id="page-27-22"></span><span id="page-27-21"></span><span id="page-27-20"></span><span id="page-27-19"></span><span id="page-27-18"></span><span id="page-27-17"></span><span id="page-27-16"></span><span id="page-27-15"></span><span id="page-27-14"></span><span id="page-27-13"></span><span id="page-27-12"></span><span id="page-27-11"></span><span id="page-27-10"></span><span id="page-27-9"></span><span id="page-27-8"></span><span id="page-27-7"></span><span id="page-27-6"></span><span id="page-27-5"></span><span id="page-27-4"></span><span id="page-27-3"></span><span id="page-27-2"></span>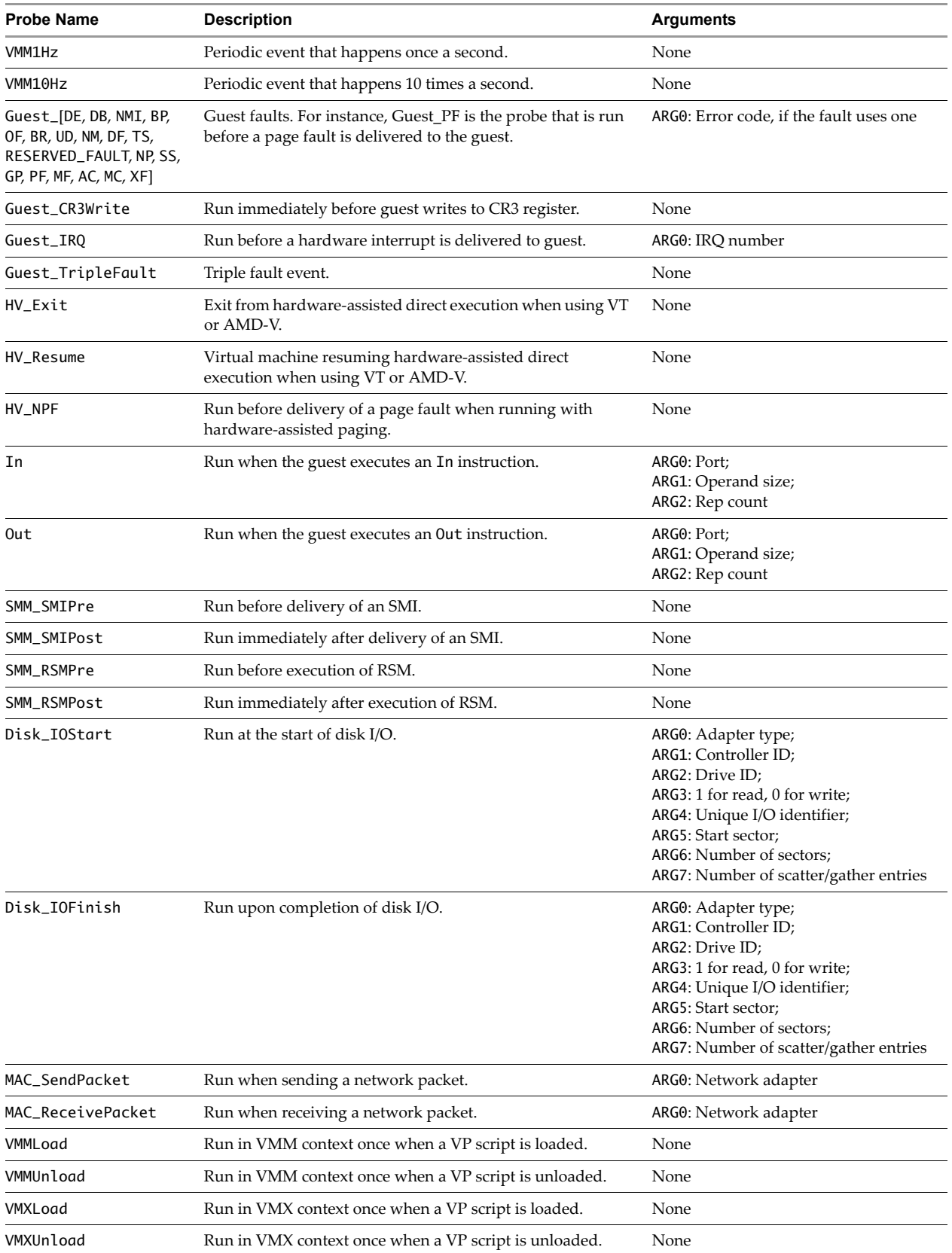

#### <span id="page-28-0"></span>**Limitations**

The VProbes facility imposes the following limitations:

The translation cache size is limited.

<span id="page-28-1"></span>VP is translated at runtime and has its object code placed into a fixed‐size translation cache. Scripts that do not fit into the cache are not executed. You can increase the size of the cache to the maximum of 64KB by setting vprobe.maxCodeBytes=65536 in the .vmx file.

The stack size is limited.

The stack used for VP execution is limited, which limits the depth of recursion. If the stack size limit is reached, a runtime error occurs, and the execution engine terminates the probe at runtime.

■ Limited number of probes.

Each guest virtual machine is limited to 32 probes.

Aggregates are write‐only.

Although aggregates can have values written to them during execution, a VP script cannot access the values within an aggregate.

**Probe and variable names limited.** 

Probe and variable names are limited to 64 bytes, including the terminating null byte.

Strings have a limited size.

Strings are limited to 256 bytes, including the terminating null byte.

The number of arguments is limited.

The limited stack size places a burden on function arguments. This affects user‐defined functions, built‐in functions such as printf and scanf, and aggregates.

■ Writing aggregates to the log is expensive.

Writing aggregates to the log using logaggr involves some resource-intensive steps, making it a very expensive function. VMware recommends that you not call logaddr more than once a second, because it can cause a noticeable performance degradation in the virtual machine.

■ Clearing aggregates is expensive.

Clearing an aggregate using clearaggr is an expensive operation. VMware recommends that you not call clearaggr more than once a second, because it can cause a noticeable performance degradation in the virtual machine.

Some static probes might fire outside of the virtual CPU (VCPU) context.

Due to the architecture of VMware software, it is possible for some probes, such as MAC\_SendPacket and MAC\_ReceivePacket, to fire in a non-VCPU context. If this happens and the running script references VCPU state, a runtime error message appears complaining about lack of access to the VCPU state on "non‐vcpu vmx threads."

VProbes Programming Reference

# <span id="page-30-1"></span><span id="page-30-0"></span>**Code Samples 4**

This chapter includes the following code samples:

- "Sample [Implementation](#page-30-2) of curprocname and curpid" on page 31
- "Script [Example](#page-31-0) for vptop" on page 32
- "Guest Stack During Page Fault [Handling"](#page-31-1) on page 32

#### <span id="page-30-3"></span><span id="page-30-2"></span>**Sample Implementation of curprocname and curpid**

<span id="page-30-4"></span>The following VP script defines functions for both the current process name and the current process ID, for 64‐bit Linux 2.6 kernels. The addresses of the sys\_getpid, get\_task\_comm, and strncpy symbols must be extracted from a symbol file such as /proc/kallsyms.

```
(defstring _procName)
(definteger _pidOffset)
(definteger _nameOffset)
; guestload --
; guestloadstr --
   Checked wrappers around getguest that return 0 for reads of the null page.
(defun guestload (addr)
   (cond
     ((< addr 4096) 0) ;; Read null for null references
     (1 (getguest addr))))
(defun guestloadstr (str addr)
   (cond
     ((< addr 4096) (setstr str "<NULL>"))
     (1 (getgueststr str addr))))
; curthrptr --
   Return pointer to kernel thread-private data for the current process on the current VCPU.
   This might be either GSBASE or KERNELGSBASE; testing the CPL isn't *quite* right, because
   there is a short window immediately after the hardware syscall where the right value is
   still in KERNELGSBASE.
(defun curthrptr ()
   (cond ((== _pidOffset 0)
          (do
            (setint _pidOffset (offatret 0xffffffff80096ea9)) ; address of "sys_getpid"
            (setint _nameOffset (offatstrcpy 0xffffffff800537a8 ; address of "get_task_comm"
                                             0xffffffff80052aa1))))) ; address of "strncpy"
   (cond
    ((>= GSBASE 0x100000000) GSBASE)
     (1 KERNELGSBASE)))
(defun curprocname ()
   (guestloadstr _procName (+ _nameOffset (guestload (curthrptr))))
   _procName)
(defun curpid ()
   (guestload (+ _pidOffset (guestload (curthrptr)))))
```
### <span id="page-31-0"></span>**Script Example for vptop**

The vptop application is an application like top, a Linux utility showing the dominant processes on a system. Windows Task Manager is similar if you select the Processes tab. The vptop application works by aggregating the current process name and the IRQ once per interrupt. In this manner, it is possible to track which applications are running. If operating systems were guaranteed to use the same IRQ for the timer interrupt, it would be possible for vptop be much more accurate, but this VProbes example works well and can track processes running on any guest OS.

```
; vptop.vp
    ; Top-like VP script
; running is an aggregate that keeps a count of active process by name
; and which IRQ interrupted the process.
(defaggr running 1 1)
; Guest_IRQ is the probe that does the actual work
(vprobe Guest_IRQ
         (aggr running (ARG0) ((curprocname)) 1))
; Print and clear the aggregate once per second
(vprobe VMM1Hz
         (logaggr running)
         (clearaggr running))
```
### <span id="page-31-1"></span>**Guest Stack During Page Fault Handling**

<span id="page-31-2"></span>The following script prints the guest stack before each page fault is delivered. You can write a postprocessor that walks the resulting stack dump, equating addresses with symbols, to determine which processes are causing page faults.

```
(definteger stack-pointer)
; Dump the guest stack for a guest that is not in long mode.
(defun dump-stack-32 (level)
   (cond (level
          (do (setint stack-pointer (+ RSP (* (- level 1) 4)))
              (printf "%2d (%08x): %08x\n"
                      (- level 1)
                      stack-pointer
                      (& 0xffffffff (getguest stack-pointer)))
             (print-stack-32 (- level 1))))))
; Dump the guest stack for a guest in long mode.
(defun dump-stack-64 (level)
   (cond (level
          (do (setint stack-pointer (+ RSP (* (- level 1) 8)))
              (printf "%2d (%016x): %016x\n"
                      (- level 1)
                      stack-pointer
                      (getguest stack-pointer))
             (print-state-64 (-level 1)))))); Dump the guest stack.
; If bit 8 of the EFER register is set, the guest is in long mode and each entry
; on the stack is 8 bytes. Otherwise each entry is 4 bytes.
(defun dump-stack (level)
   (cond ((& 1 (>> EFER 8))
          (dump-stack-64 level))
         (1
          (dump-stack-32 level))))
(vprobe Guest_PF
    (dump-stack 16))
```
## <span id="page-32-0"></span>**Index**

#### **A**

addition **[20](#page-19-4)** advantages of VProbes **[7](#page-6-4)** aggregate variables in VP scripts **[13](#page-12-1)**, **[14](#page-13-4)** AMD Virtual Machine Control Block **[16](#page-15-5)**

#### **B**

bitwise and **[20](#page-19-5)** bitwise not **[20](#page-19-6)** bitwise or **[20](#page-19-7)** built-in functions **[21](#page-20-4)** built-in global variables **[14](#page-13-5)**, **[15](#page-14-4)** current probe state **[14](#page-13-6)** hardware data **[15](#page-14-5)** hardware virtualization **[16](#page-15-6)** built-in operators **[19](#page-18-4)**

#### **C**

comments in VP scripts **[11](#page-10-5)** components of a VP script **[8](#page-7-5)** conditional expressions, cond **[18](#page-17-3)** curpid sample implementation **[26](#page-25-4)**, **[31](#page-30-4)** curprocname sample implementation **[26](#page-25-5)**, **[31](#page-30-4)**

#### **D**

data probes **[18](#page-17-4)** design goals of VProbes **[7](#page-6-4)** Disk\_IOFinish static probe **[28](#page-27-2)** Disk\_IOStart static probe **[28](#page-27-3)** division **[20](#page-19-8)** do expressions **[19](#page-18-5)** dynamic probes **[17](#page-16-3)** dynamic probes and guest symbols **[9](#page-8-4)**

#### **E**

Emmett high-level language **[9](#page-8-5)** equal to **[20](#page-19-9)** exclusive or **[20](#page-19-10)** exit built-in function **[25](#page-24-4)** experimental status of VProbes **[7](#page-6-5)**

#### **F**

functions, user-defined and built-in **[19](#page-18-6)** Fusion and VProbes **[7](#page-6-5)**

#### **G**

getguest built-in function **[23](#page-22-2)**

getguestphys built-in function **[24](#page-23-3)** getgueststr built-in function **[23](#page-22-3)** getsystemtime built-in function **[24](#page-23-4)** GIThub site with Emmett toolkit **[9](#page-8-6)** greater than **[20](#page-19-11)** greater than or equal to **[20](#page-19-12)** guest stack, print during page fault **[32](#page-31-2)** guest symbols and dynamic probes **[9](#page-8-4)** Guest\_\* static probe **[28](#page-27-4)** Guest\_CR3Write static probe **[28](#page-27-5)** Guest\_IRQ static probe **[28](#page-27-6)** Guest\_TripleFault static probe **[28](#page-27-7)** gueststack built-in function **[24](#page-23-5)**

#### **H**

HV\_Exit static probe **[28](#page-27-8)** HV\_NPF static probe **[28](#page-27-9)** HV\_Resume static probe **[28](#page-27-10)**

#### **I**

In static probe **[28](#page-27-11)** integer literals in VP scripts **[11](#page-10-6)** integer variables in VP scripts **[12](#page-11-5)** Intel Virtual Machine Control Structure **[16](#page-15-7)**

#### **L**

left shift **[20](#page-19-13)** less than **[20](#page-19-14)** less than or equal to **[20](#page-19-15)** limitations of VProbes facility **[29](#page-28-1)** loading a VP script **[8](#page-7-6)** logical and **[20](#page-19-16)** logical not **[20](#page-19-17)** logical or **[20](#page-19-18)** logint built-in function **[21](#page-20-5)** logstr built-in function **[21](#page-20-6)**

#### **M**

MAC\_ReceivePacket static probe **[28](#page-27-12)** MAC\_SendPacket static probe **[28](#page-27-13)** modulo **[20](#page-19-19)** multiplication **[20](#page-19-20)**

#### **N**

not equal to **[20](#page-19-21)**

#### **O**

offatret built-in function **[25](#page-24-5)** offatseg built-in function **[25](#page-24-6)** offatstrcpy built-in function **[26](#page-25-6)** Out static probe **[28](#page-27-14)**

#### **P**

page fault printing guest stack **[32](#page-31-2)** periodic probes **[18](#page-17-5)** printf built-in function **[22](#page-21-2)** probes, static and dynamic **[17](#page-16-4)**

#### **R**

right shift **[20](#page-19-22)** running a VP script **[8](#page-7-6)**

#### **S**

SMM\_RSMPost static probe **[28](#page-27-15)** SMM\_RSMPre static probe **[28](#page-27-16)** SMM\_SMIPost static probe **[28](#page-27-17)** SMM\_SMIPre static probe **[28](#page-27-18)** sprintf built-in function **[21](#page-20-7)** static probes **[17](#page-16-5)** static probes in PROBENAME **[27](#page-26-8)** strcmp built-in function **[22](#page-21-3)** string literals in VP scripts **[11](#page-10-7)** string variables in VP scripts **[12](#page-11-6)** subtraction **[20](#page-19-23)** syntax of VP scripts **[11](#page-10-8)**

#### **T**

technical support resources **[6](#page-5-0)** TSC\_HZ static probe **[17](#page-16-6)**

#### **U**

user-defined functions **[19](#page-18-7)** user-defined variables **[12](#page-11-7)**

#### **V**

variables in VP scripts **[12](#page-11-7)** versioning of VProbes **[27](#page-26-9)** VIX API and vmrun **[8](#page-7-7)** VMM10Hz static probe **[21](#page-20-8)**, **[22](#page-21-4)**, **[28](#page-27-19)** VMM1Hz static probe **[8](#page-7-8)**, **[13](#page-12-2)**, **[17](#page-16-6)**, **[28](#page-27-20)** VMMLoad static probe **[28](#page-27-21)** VMMUnload static probe **[28](#page-27-22)** vmrun utility **[8](#page-7-7)** vprobeListGlobals command **[8](#page-7-9)** vprobeListProbes command **[8](#page-7-10)** vprobeLoad command **[8](#page-7-11)** vprobeReset command **[8](#page-7-12)** vprobeVersion command **[8](#page-7-13)** VMware Fusion and VProbes **[7](#page-6-5)**

VMX configuration file **[27](#page-26-10)** vprobe.enable **[27](#page-26-11)** vprobe.outFile **[27](#page-26-12)** vprobe.vpFile **[27](#page-26-13)** VMXLoad static probe **[28](#page-27-23)** VMXUnload static probe **[28](#page-27-24)** vprobe-toolkit with Emmett language **[9](#page-8-7)** vptop sample script **[32](#page-31-3)**

#### **W**

Workstation and VProbes **[7](#page-6-5)**